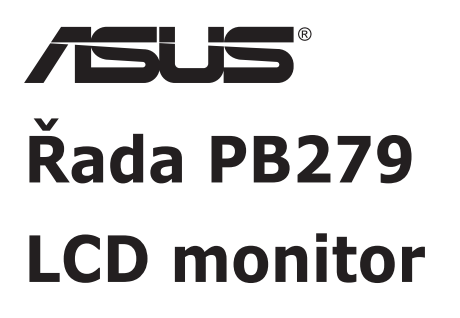

# **Uživatelská příručka**

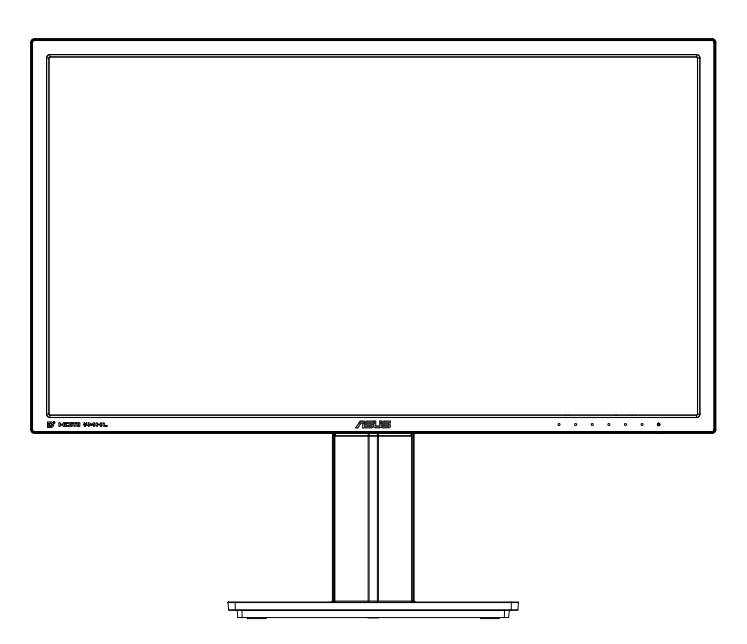

### **Obsah**

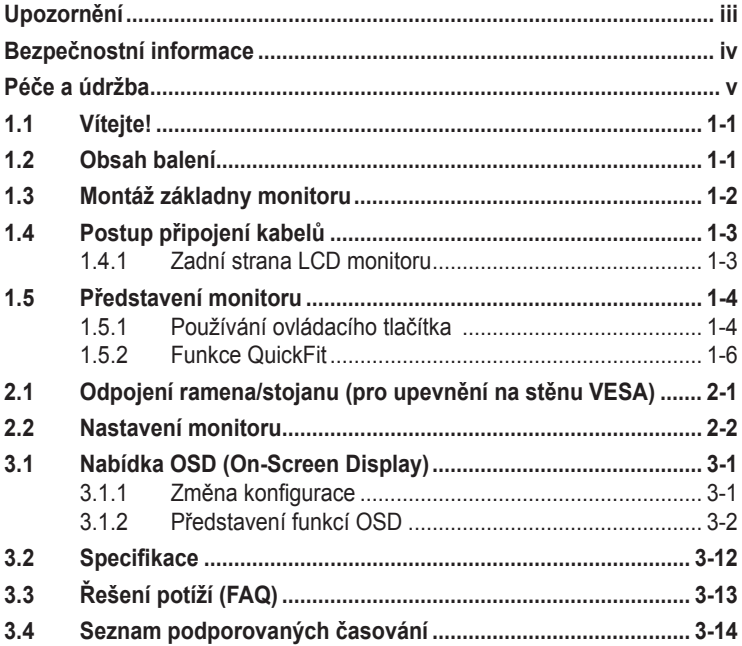

Copyright © 2014 ASUSTeK COMPUTER INC. Všechna práva vyhrazena.

Zádná část této příručky, včetně výrobků a softwaru v příručce popsaných, nesmí být bez písemného<br>souhlasu firmy. ASUSTeK COMPUTER INC. ("ASUS") reprodukována, přenesena, přepsána, uložena v systému pro ukládání dat, ani přeložena do žádného jazyka v žádné podobě a žádným způsobem, kromě dokumentace uložené kupujícím pro účel zálohování.

Záruka na produkt nebo službu zaniká, pokud: (1) produkt je opraven, upraven nebo změněn bez písemného svolení firmy ASUS nebo (2) výrobní číslo produktu je nečitelné nebo chybí.

AŞUS POSKYTUJE TUTO PRIRUCKU "TAK, JAK JE", BEZ ZARUKY JAKEHOKOLI DRUHU, AT<br>VÝSLOVNÉ NEBO VYPLÝVAJÍCÍ, VČETNĚ, ALE NIKOLI JEN, PŘEDPOKLÁDANÝCH ZÁRUK NEBO<br>PODMÍNEK PRODEJNOSTI A VHODNOSTI PRO URČITÝ ÚČEL. V ŽÁDNÉM PŘÍPADĚ N FIRMA ASUS, JEJI REDITELE, VEDOUCI PRACOVNICI, ZAMESTNANCI ANI ZASTUPCI ODPOVIDAT<br>ZA ŽADNÉ NEPŘÍMÉ, ZVLÁSTNÍ, NAHODILÉ NEBO NÁSLEDNÉ ŠKODY (VČETNÉ ZA ZTRÁTU ZISKÚ,<br>ZTRÁTU PODNIKATELSKÉ PŘÍLEŽITOSTI, ZTRÁTU POUŽITELNOSTI ČI PODNIKANÍ A PODOBNĚ), I KDYŽ BYLA FIRMA ASUS UPOZORNĚNA NA MOŽNOST TAKOVÝCH.<br>ŠKOD ZPŮSOBENÝCH JAKOUKOLIV VADOU V TÉTO PŘÍRUČCE NEBO VE VÝROBKU.

TECHNICKÉ ÚDAJE A INFORMACE OBSAŽENÉ V TÉTO PŘÍRUČCE JSOU POSKYTNUTY JEN PRO INFORMACI, MOHOU SE KDYKOLIV ZMENIT BEZ PREDCHOZIHO UPOZORNENI, A NEMELY BY BYT<br>POVAŽOVÁNY ZA ZÁVAZEK FIRMY ASUS. ASUS NEODPOVÍDÁ ZA ŽÁDNÉ CHYBY A NEPŘESNOSTI,<br>KTERÉ SE MOHOU OBJEVIT V TÉTO PŘÍRUČCE, VČETNĚ VÝROBKŮ A SOFTW POPSANÝCH.

Produkty a názvy firem v této příručce mohou, ale nemusí být registrovanými obchodními známkami nebo copyrighty příslušných firem, a používají se zde pouze pro identifikaci a objasnění a ve prospěch jejich majitelů, bez záměru poškodit cizí práva.

## <span id="page-2-0"></span>**Upozornění**

#### **Prohlášení pro Federální komunikační komisi**

Toto zařízení vyhovuje části 15 předpisů FCC. Provoz vyžaduje splnění následujících dvou podmínek:

- Toto zařízení nesmí způsobovat škodlivé rušení, a
- Toto zařízení musí přijmout veškeré přijaté rušení, včetně rušení, které by mohlo způsobit nežádoucí činnost.

Toto zařízení bylo testováno a bylo shledáno, že vyhovuje omezením pro digitální zařízení třídy B, dle části 15 pravidel Federální komunikační komise (FCC). Tato omezení mají poskytnout rozumnou ochranu před škodlivým rušením pro instalace v obytných prostorách. Toto zařízení generuje, používá a může vyzařovat energii na rozhlasové frekvenci, a pokud není instalováno a používáno podle pokynů, může rušit rádiovou komunikaci. Neexistuje však žádná záruka, že v konkrétní instalaci nedojde k rušení. Pokud toto zařízení způsobuje škodlivé rušení příjmu rozhlasu nebo televize, což lze zjistit tak, že zařízení vypnete a zapnete, uživateli doporučujeme zkusit odstranit rušení pomocí jedné nebo několika z následujících metod:

- Otočit nebo přemístit přijímací anténu.
- Zvětšit odstup mezi zařízením a přijímačem.
- Připojit zařízení do zásuvky na jiném okruhu, než do kterého je připojen přijímač.
- Poradit se s dodavatelem nebo zkušeným rozhlasovým/TV technikem.

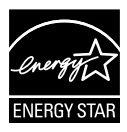

Jako Energy Star® Partner jsme určili, že produkt vyhovuje pokynům Energy Star® pro energetickou úspornost.

#### **Prohlášení pro kanadské Ministerstvo komunikací**

Toto digitální zařízení nepřekračuje limity třídy B pro vyzařování v rádiovém pásmu z digitálních zařízení, jak je stanoví předpisy o rádiovém rušení kanadského Ministerstva komunikací.

Toto digitální zařízení třídy B vyhovuje kanadské normě ICES-003.

### <span id="page-3-0"></span>**Bezpečnostní informace**

- Před přípravou monitoru k použití si pečlivě přečtěte veškerou dodávanou dokumentaci.
- Aby nedošlo k požáru nebo zásahu elektrickým proudem, nevystavujte monitor dešti ani vlhkosti.
- Nepokoušejte se rozebírat kryt monitoru. Uvnitř je vysoké napětí, které by mohlo způsobit úraz.
- Při poruše napájecího zdroje se jej nepokoušejte opravovat. Obraťte se na kvalifikovaného servisního technika nebo prodejce.
- Před použitím produktu zkontrolujte, zda jsou všechny kabely správně zapojeny a zda nejsou napájecí kabely poškozeny. Při zjištění jakéhokoli poškození okamžitě kontaktujte prodejce.
- Otvory a štěrbiny v zadní a horní straně krytu monitoru zajišťují větrání. Neblokujte je. Neumisťujte produkt do blízkosti nebo nad radiátor nebo jiný zdroj tepla, pokud není zajištěno dostatečné větrání.
- Monitor smí být napájen jen napájecím napětím uvedeným na štítku. Pokud si nejste jisti, jaké napájecí napětí máte v domácnosti, obraťte se na prodejce nebo dodavatele elektřiny.
- Použijte vhodnou koncovku kabelu pro vaši zásuvku elektrorozvodné sítě.
- Nepřetěžujte napájecí panely a prodlužovací kabely. Přetížení může vést k požáru nebo k zásahu elektrickým proudem.
- Vyhýbejte se extrémně prašnému prostředí, změnám teploty a vlhkosti. Monitor neumisťuje do prostor, kde hrozí navlhnutí/postříkání. Monitor umístěte na stabilní povrch.
- Za bouřky nebo pokud nebude dlouho používán, odpojte produkt od elektrorozvodné sítě. Tím se zabrání poškození monitoru při přepětích v síti.
- Zabraňte vniknutí předmětů a kapalin do otvorů/výřezů na krytu monitoru.
- V zájmu dobré funkce připojujte monitor jen k počítačům se schválením UL vybaveným správně konfigurovanou zásuvkou označenou 100 až 240 Vstř.
- Používaná elektrická zásuvka se musí nacházet v blízkosti zařízení a musí být snadno přístupná
- V případě technických potíží s monitorem kontaktujte kvalifikovaného servisního technika nebo prodejce.
- Před připojením zástrčky k elektrické zásuvce připojte uzemnění. Před odpojením zástrčky z elektrické zásuvky nezapomeňte odpojit uzemnění.

# <span id="page-4-0"></span>**Péče a údržba**

- Před zvednutím nebo přemístěním monitoru je lepší odpojit signálový a napájecí kabel. Při zvedání monitoru dodržujte postupy správného zvedání. Při zvedání nebo přenášení držte monitor za okraje. Nezvedejte monitor za stojan nebo kabel.
- Čištění. Vypněte monitor a odpojte napájecí kabel. Povrch monitoru čistěte hadříkem, který nedře a nepouští vlákna. Odolné skvrny lze odstranit hadříkem navlhčeným v jemném čistícím prostředku.
- Nepoužívejte čistící prostředek s obsahem alkoholu nebo acetonu. Použijte čistící prostředek určený na LCD monitory. Nestříkejte čistící prostředek přímo na povrch displeje, hrozí vniknutí do monitoru a úraz elektrickým proudem.

#### **Následující symptomy jsou normální, nejde o závadu:**

- Displej může na začátku používání blikat, jde o vlastnost zářivkového podsvícení. Vypnutím a zapnutím vypínače blikání odstraníte.
- V závislosti na pozadí pracovní plochy se může mírně odlišovat jas různých částí displeje.
- Pokud zobrazujete stejný obraz několik hodin, může se do displeje "vypálit" a přetrvávat. Displej se postupně, ale pomalu "vzpamatuje", nebo jej na několik hodin vypněte.
- Pokud je displej černý nebo bliká nebo vůbec nefunguje, obraťte se na servis nebo prodejce se žádostí o opravu. Nepokoušejte se jej opravovat sami!

#### **Konvence použité v této příručce**

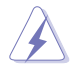

VAROVÁNÍ: Informace ohledně prevence úrazů při akcích prováděných uživatelem.

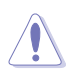

POZOR: Informace ohledně prevence poškození součásti při akcích prováděných uživatelem.

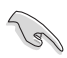

DŮLEŽITÉ: Pokyny, které MUSÍTE přesně dodržet.

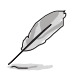

POZNÁMKA: Další informace a tipy pomáhající při činnosti.

#### **Kde najdete další informace**

Další informace a aktualizace produktu a softwaru jsou dostupné z níže uvedených zdrojů.

#### **1. Web ASUS**

Celosvětový web ASUS nabízí aktualizované informace o hardwaru a softwaru ASUS. Viz **<http://www.asus.com>**

#### **2. Volitelná dokumentace**

S produktem může být dodávána volitelná dokumentace, poskytovaná prodejcem. Tyto dokumenty nejsou standardní součástí balení.

### <span id="page-6-0"></span>**1.1 Vítejte!**

Děkujeme, že jste zakoupili LCD monitor ASUS® !

Nejnovější širokoúhlý LCD monitor firmy ASUS poskytuje čistší, širší a jasnější zobrazení a navíc řadu funkcí zlepšujících váš zážitek z obrazu.

Díky bohaté nabídce funkcí si můžete vychutnat pohodlí a krásné zobrazení, kterým se tento monitor vyznačuje!

### **1.2 Obsah balení**

Překontrolujte, zda jste obdrželi všechny součásti:

- $\checkmark$  LCD monitor
- Podstavec monitoru
- **√** Stručná příručka
- Záruční list
- $\checkmark$  1x napájecí kabel
- $\checkmark$  1x kabel zvuku
- $\checkmark$  1x kabel DisplayPort
- $\checkmark$  1x kabel HDMI

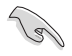

• V případě, že některá z výše uvedených součástí chybí nebo je poškozena, okamžitě kontaktujte prodejce.

### <span id="page-7-0"></span>**1.3 Montáž základny monitoru**

- 1. Připevněte podstavec k rameni. Zarovnejte západku do drážky na podstavci.
- 2. Konec ramene bude mírně vystupovat z podstavce. Není třeba je zatlačovat.
- 3. Přišroubujte podstavec pevně k rameni.

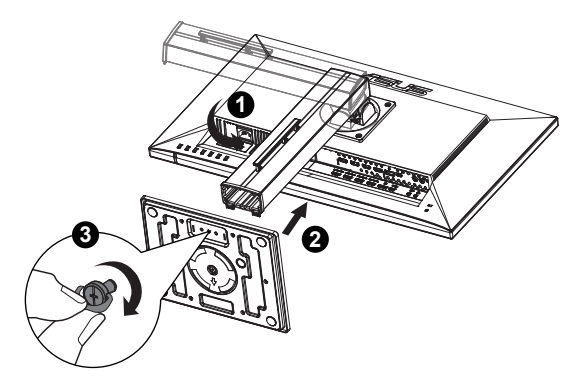

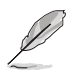

• Doporučujeme položit na stůl měkký hadr, aby se monitor nepoškodil.

### <span id="page-8-0"></span>**1.4 Postup připojení kabelů**

**1.4.1 Zadní strana LCD monitoru**

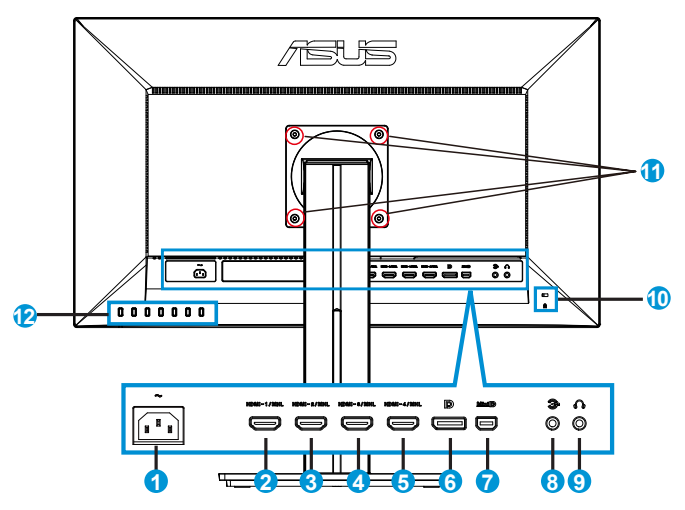

- 1. Port AC-IN
- 2. Port HDMI-1/MHL
- 3. Port HDMI-2/MHL
- 4. Port HDMI-3/MHL
- 5. Port HDMI-4/MHL
- 6. DisplayPort
- 7. Mini DP
- 8. Port vstupu zvuku
- 9. Port výstupu pro sluchátka
- 10. Zámek Kensington
- 11. Otvory pro šrouby držáku VESA
- 12. Ovládací tlačítka

### <span id="page-9-0"></span>**1.5 Představení monitoru**

### **1.5.1 Používání ovládacího tlačítka**

Ovládací tlačítko na zadní straně monitoru slouží k úpravám nastavení obrazu.

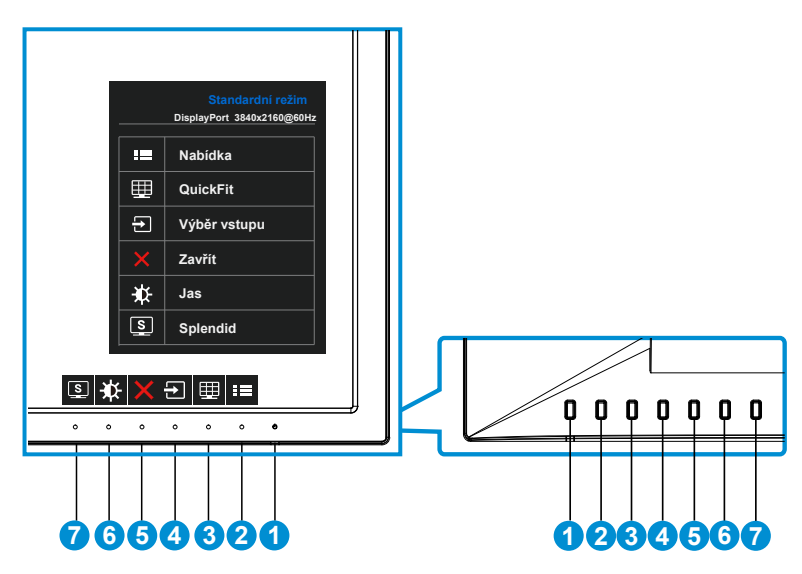

- 1. **¿** Tlačítko/Indikátor napájení:
	- Stiskem tohoto tlačítka zapnete/vypnete monitor.
	- Význam barev kontrolky napájení je v následující tabulce.

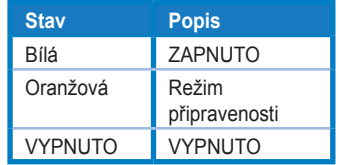

- 2. **Elec** Tlačítko Nabídka:
	- Stiskem tlačítka otevřete menu OSD.
- 3. Tlačítko QuickFit:
	- Toto rychlé tlačítko se používá k aktivaci funkce**QuickFit** pro zarovnání.
	- Funkce **QuickFit** nabízí 6 stránek testovacích obrazců, velikostí papíru a fotografií. Podrobnosti viz strana [1-6](#page-11-1).
- 4.  $\Box$  Tlačítko Výběr vstupu:
	- Toto tlačítko slouží k přepínání vstupních signálů HDMI/MHL-1, HDMI/ MHL-2, HDMI/MHL-3, HDMI/MHL-4, DisplayPort nebo Mini DP.
- 5. X Tlačítko Zavřít
	- Ukončí nabídku OSD.
- 6. **XX** Tlačítko zástupce1
	- Toto je tlačítko zástupce. Výchozí nastavení je Jas.
- 7. **S** Tlačítko zástupce2
	- Toto je tlačítko zástupce. Výchozí nastavení je Splendid.

### <span id="page-11-1"></span><span id="page-11-0"></span>**1.5.2 Funkce QuickFit**

Funkce QuickFit nabízí tři testovací obrazce: (1) Mřížka (2) Velikost papíru (3) Velikost fotografie.

1. Vzorek mřížky: Usnadňuje grafikům i běžným uživatelům uspořádání prvků na jedné stránce, aby se dosáhlo konzistentního vzhledu a dojmu.

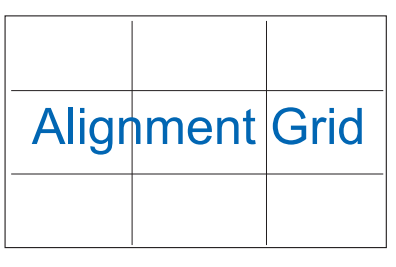

2. Velikost papíru: Umožňuje uživatelům zobrazit dokumenty ve skutečné velikosti na obrazovce.

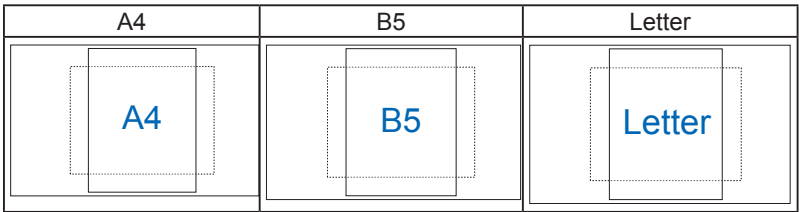

3. Velikost fotografie: Umožňuje fotografům a dalším uživatelům přesně zobrazit a upravovat fotografie ve skutečné velikosti na obrazovce.

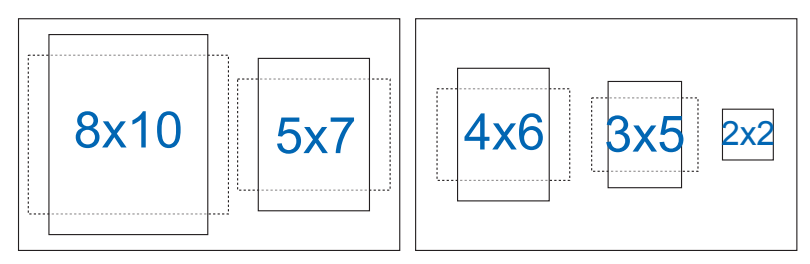

### <span id="page-12-0"></span>**2.1 Odpojení ramena/stojanu (pro upevnění na stěnu VESA)**

Odnímatelný stojan monitoru je speciálně navržen pro upevnění na stěnu VESA.

- 1. Odpojte napájecí a signálové kabely. Opatrně položte monitor přední stranou na čistý stůl.
- 2. Prsty povolte šroub na spodní straně podstavce a sejměte základnu ze stojanu.
- 3. Nebo můžete šroubovákem odmontovat šrouby, které zajišťují stojan k monitoru, a oddělte stojan od monitoru.

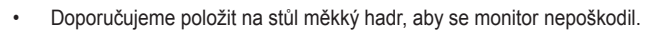

• Při demontáži šroubů přidržujte stojan.

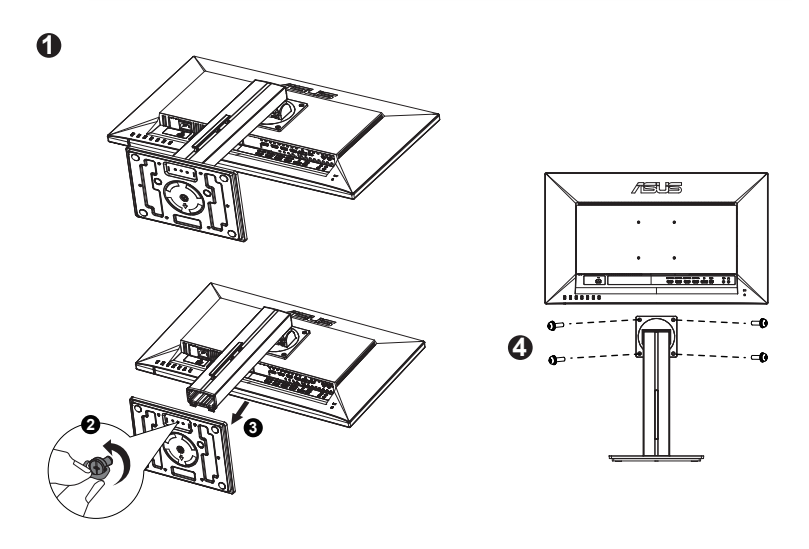

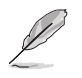

- Sada pro montáž na stěnu VESA (100 x 100 mm) se prodává zvlášť.
- Používejte jen držáky na stěnu se schválením UL a minimální zatížitelností 22,7kg (rozměr šroubu: M4 x 10 mm).

### <span id="page-13-0"></span>**2.2 Nastavení monitoru**

- V zájmu optimálního pozorování doporučujeme podívat se tak, abyste viděli celou plochu monitoru, a pak nastavit sklon, který vám nejvíc vyhovuje.
- Při nastavování sklonu držte stojan, aby monitor nespadl.
- Sklon monitoru můžete nastavit v rozmezí -5˚ až 20˚.

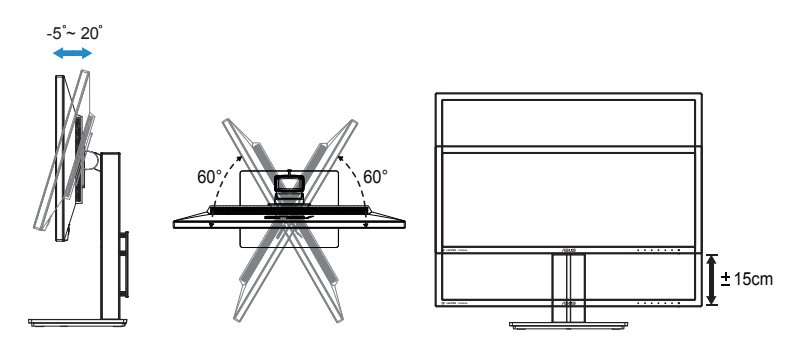

### <span id="page-14-0"></span>**3.1 Nabídka OSD (On-Screen Display)**

### **3.1.1 Změna konfigurace**

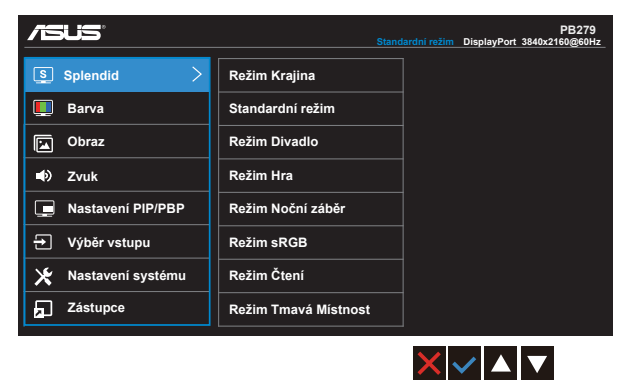

- 1. Stisknutím tlačítka Nabídka otevřete nabídku OSD.
- 2. Stisknutím tlačítek **V** a ▲ můžete přepínat mezi volbami v nabídce. Při přechodu z jedné ikony na jinou je zvýrazněn název volby.
- 3. Stisknutím tlačítka ✔ vyberte označenou položku v nabídce.
- 4. Stisknutím tlačítek **V** a ▲ vyberte požadovaný parametr.
- 5. Stisknutím tlačítka  $\checkmark$  přejděte na posuvník a pomocí tlačítek  $\checkmark$  nebo podle indikátorů v nabídce proveďte změny.
- 6. Výběrem  $\bigcirc$  se vrátíte na předchozí nabídku; výběrem  $\checkmark$  potvrdíte nastavení a vrátíte se na předchozí nabídku.

### <span id="page-15-0"></span>**3.1.2 Představení funkcí OSD**

#### **1. Splendid**

Tato funkce nabízí osm dílčích funkcí, které vybíráte podle toho, co se vám líbí. Každá z nich nabízí volbu Obnovit, která obnoví původní nastavení funkce.

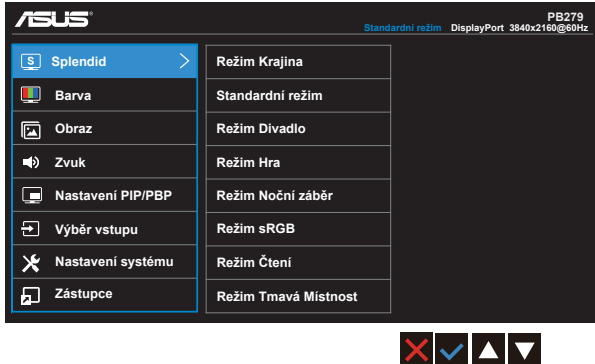

- **• Režim Krajina**: Nejlepší volba pro prohlížení fotografií scenérií s technologií optimalizace videa SPLENDID™ Video Intelligence Technology.
- **• Standardní režim**: Nejlepší volba pro úpravu dokumentů s technologií optimalizace videa SPLENDID™ Video Intelligence Technology.
- **• Režim Divadlo**: Nejlepší volba pro sledování filmů s technologií optimalizace videa SPLENDID™ Video Intelligence Technology.
- **• Režim Hra**: Nejlepší volba pro hraní her s technologií optimalizace videa SPLENDID™ Video Intelligence Technology.
- **• Režim Noční záběr**: Nejlepší volba pro temné hry nebo filmy s temnými scénami s technologií optimalizace videa SPLENDID™ Video Intelligence Technology.
- **• Režim sRGB**: Nejlepší volba pro prohlížení fotografií a PC grafiky.
- **• Režim Čtení**: Nejlepší volba pro čtení knih.
- **• Režim Tmavá Místnost**: Nejlepší volba pro slabě osvětlené prostředí.

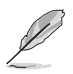

- Ve Standardní režim nelze konfigurovat funkce Sytost, Pleťový tón, Ostrost a ASCR.
- V režimu sRGB nelze konfigurovat funkce Sytost, Teplota barev, Pleťový tón, Ostrost, Jas, Kontrast a ASCR.
- V Režim Čtení může uživatel konfigurovat funkce Sytost, Pleťový tón, ASCR, Kontrast a Teplota barev.

#### **2. Barva**

Tato funkce umožňuje nastavit barvu obrazu.

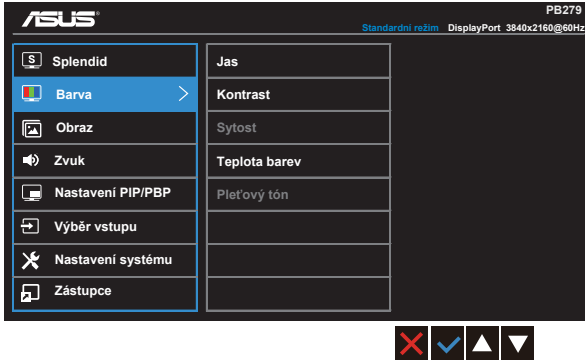

- **• Jas**: Rozsah nastavení je 0 až 100.
- **• Kontrast**: Rozsah nastavení je 0 až 100.
- **• Sytost**: Rozsah nastavení je 0 až 100.
- **• Teplota barev**: Obsahuje tři přednastavené barevné režimy (**Studené**, **Normální**, **Teplé**) a **Uživatelský režim**.
- **• Pleťový tón**: Obsahuje tři režimy zabarvení **Do červena**, **Přirozený** a **Do žluta**.

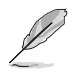

• V Uživatelský režim režimu lze nastavovat volby Č (červená), Z (zelená) a M (modrá), rozsah nastavení je 0 až 100.

#### **3. Obraz**

Z této hlavní funkce lze upravovat nastavení Ostrost, Trace Free, Nastavení poměru stran, VividPixel a ASCR.

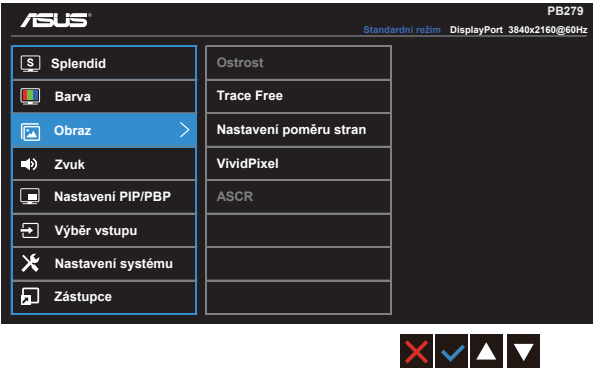

- **• Ostrost**: Slouží k nastavení ostrosti obrazu. Rozsah nastavení je 0 až 100.
- **• Trace Free:** Možnost zrychlení odezvy funkce Over Drive. Rozsah nastavení je 0 (pomalejší) až 100 (rychlejší).
- **• Nastavení poměru stran**: Slouží k nastavení poměru stran "**Celá**", "**4:3**", "**1:1**" nebo "**OverScan**".
- **• VividPixel**: Exkluzivní technologie ASUS, která přináší věrný obraz pro křišťálově čistou a na detail zaměřenou zábavu. Rozsah nastavení je 0 až 100.
- **• ASCR**: Volbou **ZAPNUTO** nebo **VYPNUTO** zapnete nebo vypnete funkci dynamického kontrastního poměru.

#### **4. Zvuk**

Úprava nastavení zvuku podle vašich požadavků.

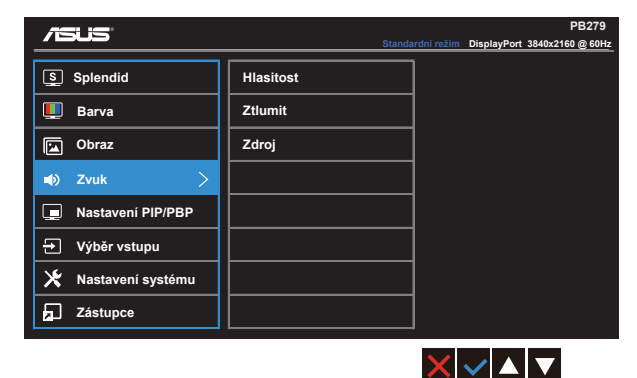

- **• Hlasitost**: Nastavení výstupní hlasitosti.
- **• Ztlumit**: Slouží k vypnutí výstupu zvuku.
- **Zdroj**: Slouží k nastavení zdroje zvuku na "Hlavní okno", "Dílčí okno" nebo "Linkový vstup".

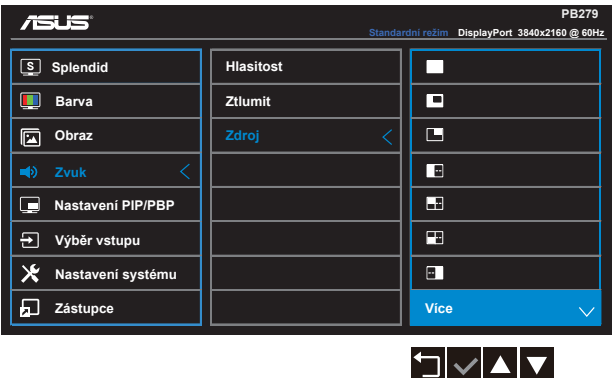

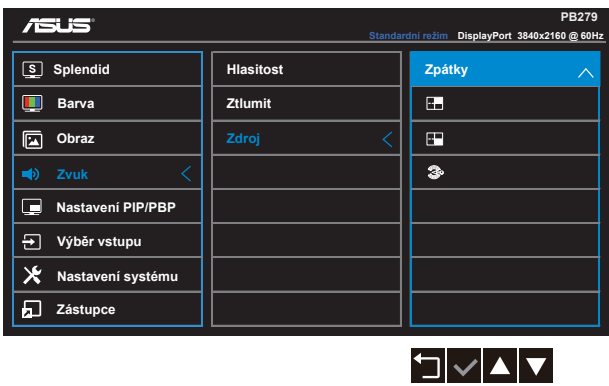

#### **5. Nastavení PIP/PBP**

Tato volba umožňuje otevřít další menší okno zobrazující jiný zdroj video signálu, než který se zobrazuje v hlavním okně.

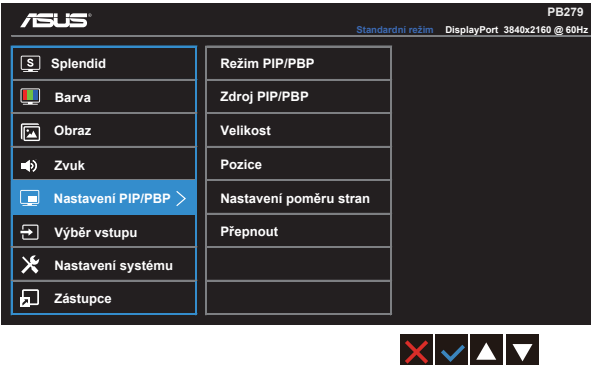

Po aktivaci této funkce může tento monitor zobrazovat čtyři obrazy ze čtyř různých zdrojů videa.

**• Režim PIP/PBP**: Slouží k výběru nebo vypnutí funkce PIP, PBP, PBPx3 nebo PBPx4.

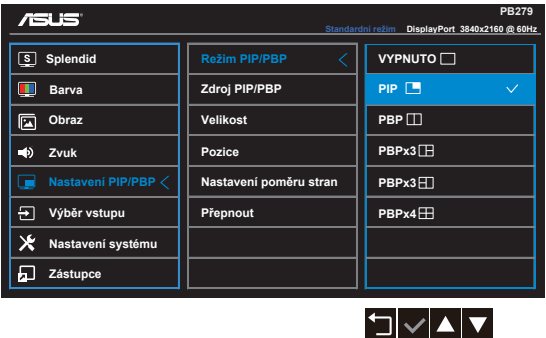

**• Zdroj PIP/PBP**: Slouží k výběru vstupního zdroje obrazu "HDMI/MHL-1, HDMI/MHL-2, HDMI/MHL-3, HDMI/MHL-4, DisplayPort nebo Mini DP".

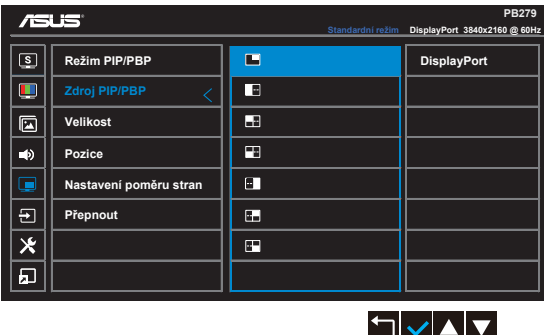

- Velikost: Slouží k nastavení velikosti okna PIP "Malý", "Střední" nebo "Velký".
- **Pozice**: Slouží k nastavení polohy podokna PIP "Vpravo nahoře", "Vlevo nahoře", "Vpravo dole" nebo "Vlevo dole".
- **• Nastavení poměru stran**: Slouží k nastavení poměru stran okna PIP a k automatickému nastavení velikosti okna PIP.
- **• Přepnout**: Slouží k přepnutí zdrojů hlavního okna a podokna.

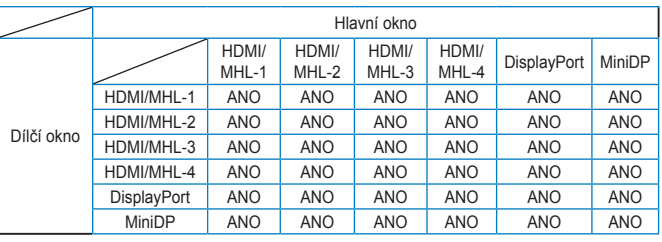

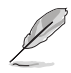

• Obraz PBP je podobný vstupnímu zdroji, dílčí okno bude jakékoli okno v PBPx3 a PBPx4.

#### **6. Výběr vstupu**

Vyberte vstupní zdroj ze vstupních signálů **HDMI/MHL-1**, **HDMI/MHL-2**, **HDMI/MHL-3**, **HDMI/MHL-4**, **DisplayPort** nebo **Mini DP**.

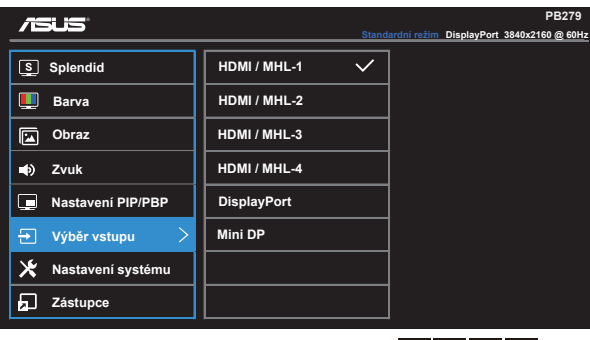

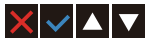

#### **7. Nastavení systému**

Nastavení konfigurace systému.

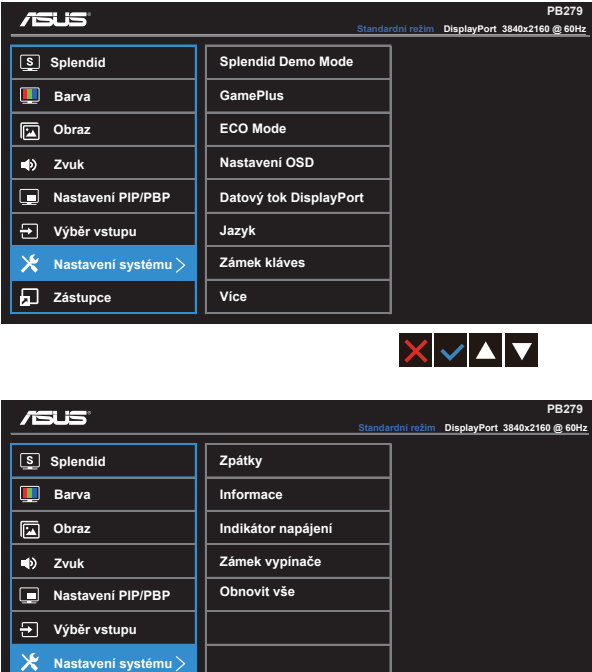

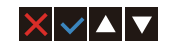

- **• Splendid Demo Mode**: Aktivace předvádění vylepšení obrazu Splendid.
- **• GamePlus**: Funkce GamePlus poskytuje sadu nástrojů a vylepšuje herní prostředí pro uživatele při hraní různých typů her. Zejména funkce Bod zaměření je speciálně určena pro nové hráče nebo začátečníky, kteří se zajímají o hry FPS (First Person Shooter).

Pokyny pro aktivaci funkce GamePlus:

- Výběrem volby **ZAPNUTO** vstupte do hlavní nabídky GamePlus.
- Stisknutím tlačítka <a> vyberte mezi funkcí Bod zaměření a Časovač.
- Stisknutím tlačítka  $\checkmark$  potvrďte výběr funkce. Stisknutím tlačítka  $\Box$ přejděte zpět. Stisknutím tlačítka **X** ukončíte nabídku.

**五** Zástupce

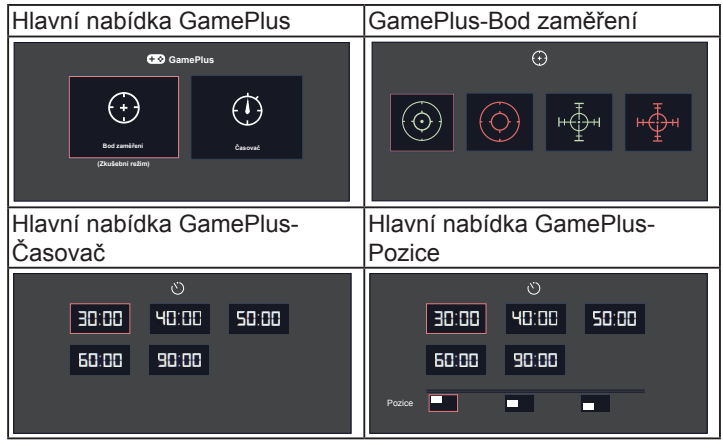

- **• ECO Mode**: Aktivace ekologického režimu pro úsporu energie.
- **• Nastavení OSD**: Slouží k úpravám nastavení **Časový interval OSD**, **DDC/CI** a **Průhlednost** obrazovky OSD.
- **• Datový tok DisplayPort:** Kompatibilita s grafickou kartou. Vyberte DP 1.1 nebo DP 1.2 podle DP verze grafické karty. (3840x2160-60 Hz je k dispozici pouze pro DP 1.2. Nejlepší rozlišení je 3840 x 2160 při 30 Hz a DP 1.1). Podle následujících pokynů změňte 4K2K, 30 Hz na 4K2K, 60 Hz ve vašem počítači: V operačním systému Windows klepněte pravým tlačítkem na pracovní plochu a přejděte na Rozlišení obrazovky. Přejděte na Upřesnit nastavení a změňte obnovovací frekvenci z 30 Hz na 60 Hz.
- **• Jazyk**: Výběr jazyka OSD. K výběru jsou následující možnosti: **Angličtina**, **Francouzština**, **Němčina**, **Španělština**, **Italština**, **Holandština**, **Ruština**, **Tradiční čínština**, **Zjednodušená čínština**, **Japonština**, **Perština**, **Thajština**, **Indonéština**, **Polština**, **Turečtina**, **Portugalština**, **Čeština**, **Chorvatština**, **Maďarština**, **Rumunština** a **Korejština**.
- **• Zámek kláves**: Slouží k deaktivaci funkcí všech tlačítek. Stisknutím a podržením druhého tlačítka vpravo déle než pět sekund deaktivujete funkci zámku tlačítek.
- **• Více**: Návrat na další stránku Nastavení systému.
- **• Zpátky**: Návrat na předchozí stránku Nastavení systému.
- **• Informace**: Zobrazení informací o monitoru.
- **• Indikátor napájení**: Podle zapnutí/vypnutí monitoru.
- **• Zámek vypínače**: Deaktivace / aktivace vypínače
- **• Obnovit vše**: Výběrem "**Ano**" obnovíte výchozí tovární hodnoty všech nastavení.

#### **8. Zástupce**

Výběrem této volby můžete nastavit dvě tlačítka zástupců.

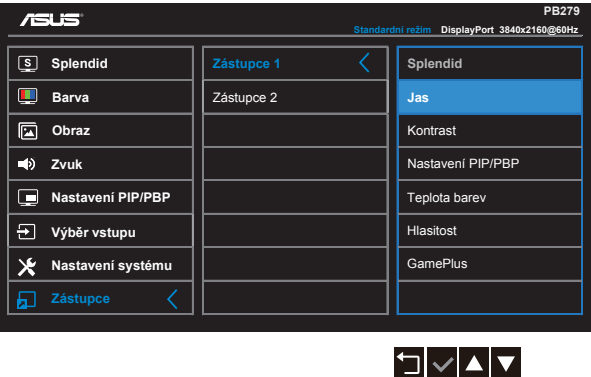

- **• Zástupce 1**: Jako zástupce může uživatel vybrat a nastavit "Splendid", "Jas", "Kontrast", "Nastavení PIP/PBP", "Teplota barev", "Hlasitost" nebo "GamePlus". Výchozí nastavení je Jas.
- **• Zástupce 2**: Jako zástupce může uživatel vybrat a nastavit "Splendid", "Jas", "Kontrast", "Nastavení PIP/PBP", "Teplota barev", "Hlasitost" nebo "GamePlus". Výchozí nastavení je Splendid.

### <span id="page-25-0"></span>**3.2 Specifikace**

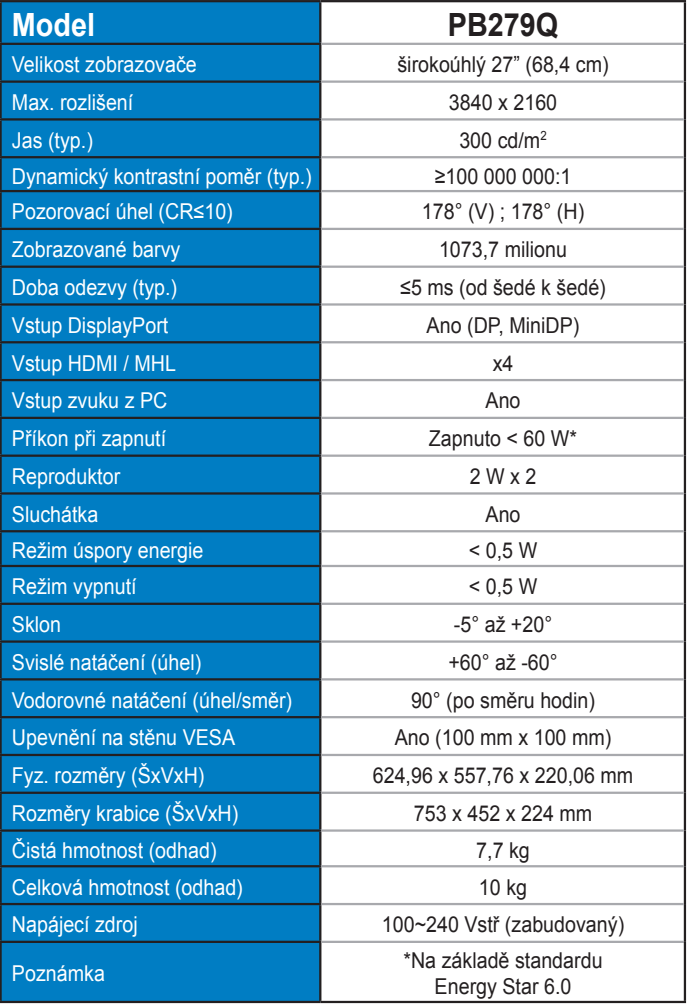

# <span id="page-26-0"></span>**3.3 Řešení potíží (FAQ)**

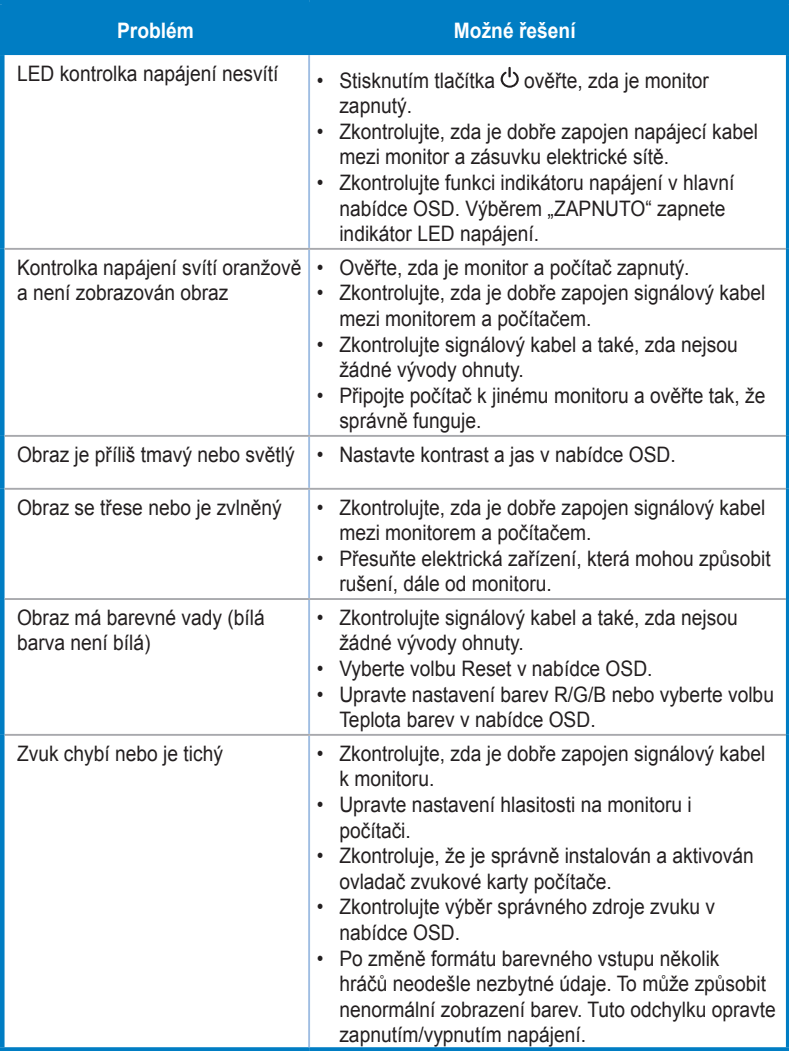

### <span id="page-27-0"></span>**3.4 Seznam podporovaných časování**

Podporované formáty časování (DP/HDMI) režimů VESA / IBM

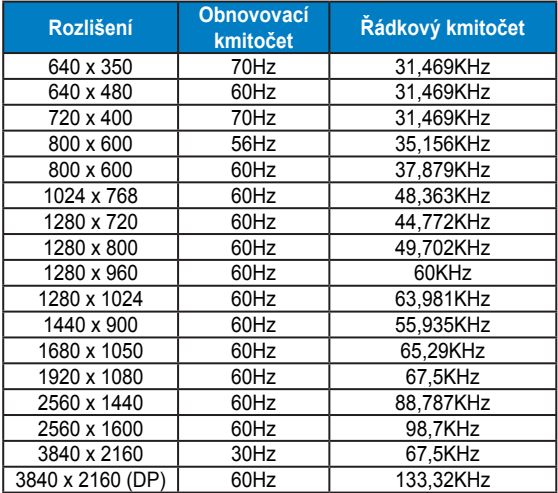

Podporované formáty časování CEA-861 (HDMI/MHL)

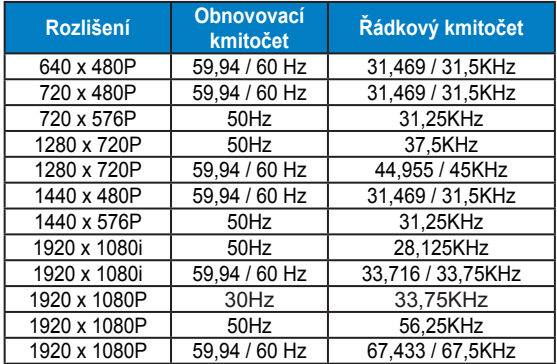

**\* Režimy neuvedené výše v tabulce nemusí být podporovány. V zájmu optimálního rozlišení doporučujeme vybrat některý z režimů uvedených v tabulce.**